# 情報システムの安全で適正な利用のお願い

- 1 [白鴎大学のネットワーク](#page-1-0)
- 2 [セキュリティに関して](#page-1-1)
- 3 [学内ネットワークを利用するには](#page-1-2) 3-1[.「センターメール利用申請」をする。](#page-1-3) 3-2[.所定の講習を受ける。](#page-1-4) 3-3[.「ネチケットテスト」に合格する。](#page-1-5)
- 4 ID [の取得\(学生アカウントの有効化\)](#page-1-6) [・ユーザーログイン](#page-1-7)
- 5 [パスワードの変更](#page-2-0)
- 6 [パスワードの適正な管理](#page-2-1) [パスワードは他人に絶対教えない。](#page-2-2) [「使い回しのパスワード」は絶対にやめましょう。](#page-3-0) [パスワードの保管方法に気をつけましょう。](#page-3-1) パスワードは定期的に変更しましょう
- 7 [ネットワーク利用上の注意](#page-3-2) [情報セキュリティについて](#page-3-3)
- 8 [ネットワークセキュリティを守るために](#page-3-4) [パスワード漏えいについて](#page-3-5) [コンピュータウイルスについて](#page-3-6) [利用者自身のパソコンのセキュリティについて](#page-3-7) [個人情報について](#page-3-8)

# <span id="page-1-0"></span>1 白鴎大学のネットワーク

白鴎大学の白鴎情報ネットワークは、本キャンパス、大 行寺キャンパスすべて、学内のネットワーク「ハークネッ ト:HARCNET」に接続されています。

学内ネットワークは(本キャンパスは大行寺キャンパスを 介して)インターネットへとつながっています。

# <span id="page-1-1"></span>2 セキュリティに関して

本 学 全 体 の ネットワ ー ク で あ る 「 ハ ー ク ネ ッ ト : HARCNET」には、ヤキュリティ監視装置が設置され、全 ての通信を 24時間記録し、どのユーザーがいつどこのP Cをどのように使用したかを「ログ」という履歴で管理をし ています。学内のネットワーク利用状況を日常的に誰か が見ているということではありませんが、本学のネットワ ーク利用上の倫理基準の重大な違反や犯罪行為などが 発生した際には、ユーザーを特定して対応することがあ ります。

(本学に限らず、アカウントを配布してネットワーク利用を 許可している組織では、ユーザーの管理義務と犯罪など が起こった際に公的機関にログなどの記録を開示する 義務があります。)

# <span id="page-1-2"></span>3 学内ネットワークを利用するには

白鴎大学では、学内ネットワークを利用するにあたり、次 の3つのことを義務づけています。

## <span id="page-1-3"></span>3-1.「センターメール利用申請」をする。

利用規定を遵守するという誓約書として利用申請書を提 出することによって、ユーザーID と有効化キー(パスワー ド)が発行されます。

## <span id="page-1-4"></span>3-2.所定の講習を受ける。

入学時 PC 実習ガイダンスを受講し、ユーザーID(アカウ ントともいう)を受け取り、認証の為に独自に決めたパス ワードを用いて学生アカウントの有効化を実施してくださ い。この処理をしないと後述のサービスが利用できませ ん。

## <span id="page-1-5"></span>3-3.「ネチケットテスト」に合格する。

学内ネットワークを利用するにあたり、基本的なルール を理解しているかを確認するため、「ネチケットテスト」を 受験し、指定された期日までに合格することを必須として います。

# <span id="page-1-6"></span>4 ID の取得(学生アカウントの有効化)

ユーザーID(学生アカウント)の設定方法

## <span id="page-1-7"></span>・ユーザーサインイン

- ① 発行されたユーザーID と有効化キー(パスワード) を準備します。
- ② 学内 PC を起動し下記の画面になりましたら、画面 のどこかをマウスでクリックします。

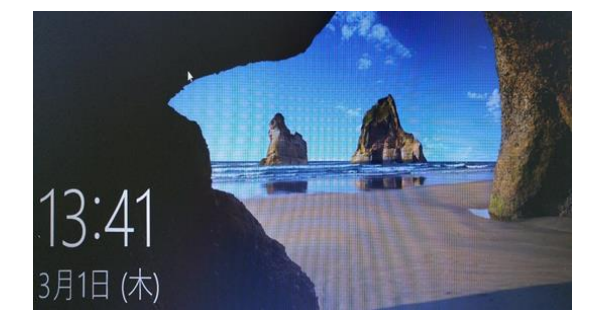

③ サインイン画面が表示されたら、入手したユーザー ID とパスワードでサインインします。

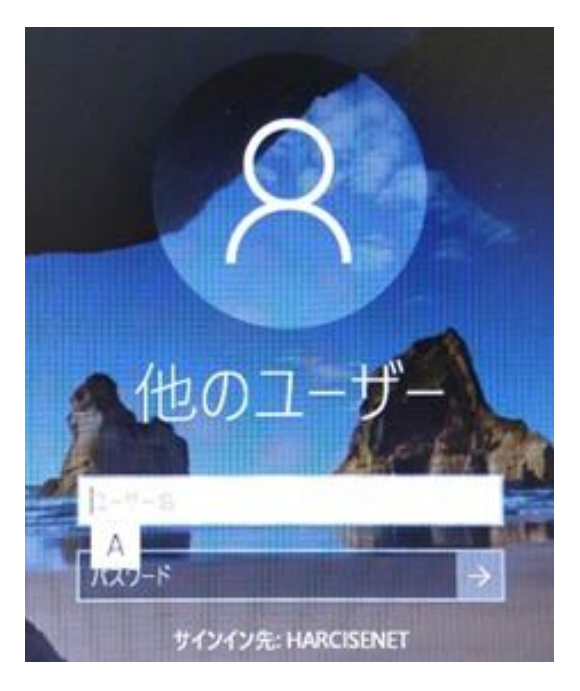

# <span id="page-2-0"></span>5 パスワードの変更

① サインイン後再度「Ctrl キー+Alt キー+Delete キー」を 押し「パスワードの変更」を選択。

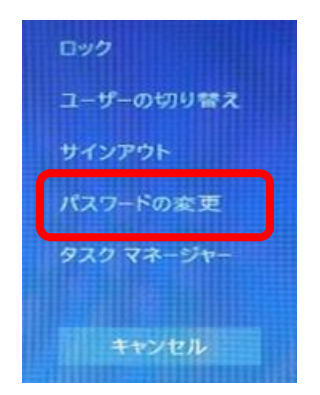

- ② 古いパスワードの欄をクリックし、4.(ID の取得)でサイ ンインした際のパスワードを欄に入力してください。
- ③ 新しいパスワードの欄をクリックし、独自に決めたパス ワードを入力します。
- ④ パスワードの確認入力欄をクリックし、もう一度新しい パスワードを入力します。

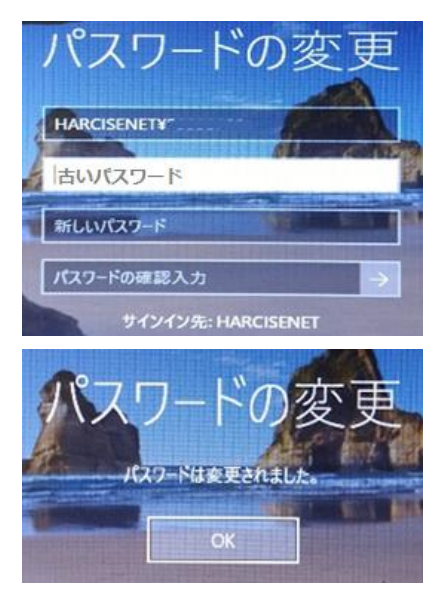

これで、ユーザーID とパスワードが有効になります。 ※パスワードを忘れた場合、学生証を持参の上、次の場 所で初期化してもらう必要があります

## 本キャンパス:

東館 6F 情報システム課

大行寺キャンパス:

本館 1F 教務課内情報システム課ヘルプデスク

## <span id="page-2-1"></span>6 パスワードの適正な管理

本学のコンピュータシステムには、その利用を許可され た者(利用者)のために、システムを利用する権利や利 用者のファイル・情報などを保護することが求められます。 そのためには利用者を特定する必要があり、その仕組 みがユーザーID とパスワードになります。

ユーザーID は利用者個々に対応しており、これによりシ ステムはどの利用者が利用するのかを知ることができま す。パスワードは利用しようとする者が、その人のみが 知りえる情報としてシステムに伝えることにより、本人で あることをシステムに示すためのものです。

本学コンピュータシステムはユーザーID とパスワードに より、利用者を特定し、利用を許可します。パスワードが 正しければ本人が利用しているものとみなされます。こ のため、ユーザーID とパスワードは適正に管理する必要 があります。

### <span id="page-2-2"></span>パスワードは他人に絶対教えない。

他人にパスワードを知られると、他人があなたのユーザ ーID を使って本学のコンピュータシステムや提携するサ ービスにアクセスし、あなたになりすまし、以下のような 行為を行うことが可能になります。

・メールや保存してあるファイルを覗き見たり、勝手に変 更したり削除したりされる。

・信用を貶めるようなメールの送信や、SNS への書き込 み。

・ほかのコンピュータへの侵入など、迷惑行為、犯罪行 為をする。

コンピュータでの行動は顔が見えないので、行為者はユ ーザーID によって特定されます。このため、あなたのユ ーザーID を使って行われた行為はすべてあなたの行為 とみなされ、あなたが責任を負うことになります。

本学の学内ネットワークでは、「パスワードを他人に教え てしまう」ことは、セキュリティ面から「機密の保護・維持 に個人が努める」という規約に違反しているとみなされ、 処罰の対象となりますので注意してください。

#### <span id="page-3-0"></span>「使い回しのパスワード」は絶対にやめましょう。

複数のサービスで同じユーザーID とパスワードを利用す ると、万が一、ユーザーID とパスワードが漏洩した際、そ のIDとパスワードを利用してほかのサービスへの不正ロ グインを試みる「リスト型アカウントハッキング」の攻撃に あう可能性もあります。

#### <span id="page-3-1"></span>パスワードの保管方法に気をつけましょう。

パスワードの管理はすべて自己責任となります。 メモに記述等の場合紛失の恐れがあります 完全に暗記する。ID とパスワードを別々に所持する。な ど個々に対策をしておきましょう。

# <span id="page-3-2"></span>7 ネットワーク利用上の注意

インターネットを利用しているときは、常に現実社会で 行動しているのと同じであるという自覚を持ちましょう。イ ンターネットが整備され、PC やスマートフォンの普及とと もに、情報の受発信が誰でも容易にできるようになりまし た。しかしその反面、「コンピュータウイルス」や「迷惑メ ール」、「ネットワークへの不正侵入」や「なりすまし」、 「情報漏えい」、「SNSの炎上」、「いじめ」、など、実にさま ざまな問題が生じています。このような状況から私たち は加害者とならず、また被害者とならない為に情報社会 の一員であることを自覚し、その規範に則って行動する ことが求められています。

#### <span id="page-3-3"></span>情報セキュリティについて

インターネットはとても便利な道具ですが、セキュリティ については利用者側も注意をしないと、思わぬ事故(セ キュリティ・インシデント)になってしまう可能性がありま す。本学でのパソコンには、ウイルス対策ソフトがインス トールされていますが、あくまでも善良な利用をしている にも関わらず、PC にウイルスが侵入してきた場合に有 効なものです。ユーザーの積極的な行動で感染した場 合、検出・駆除できないことがあります。

## <span id="page-3-4"></span>8 ネットワークセキュリティを守るために

#### <span id="page-3-5"></span>パスワード漏えいについて

本学のコンピュータシステムやメールでは、ユーザーID とパスワードで利用者を特定し、学内ネットワーク、その 他のサービスを提供しています。パスワードは推測され にくいものにすることはもちろん、みだりに教えたり、見ら れたり、知られることのないよう、適切に管理してくださ い。

#### <span id="page-3-6"></span>コンピュータウイルスについて

コンピュータウイルスとは、電子メールの添付ファイル や Web サイトの閲覧、USB 等の外部記憶メディアなどか ら感染する悪意のあるコンピュータプログラムです。ネッ トワークや USB などの外部記憶媒体を介して感染が広 がります。感染しないために、次の点に注意が必要で す。

・不審なメールは開かない。

・怪しい Web サイトに誘導されない、行かない。

・出所のはっきりしないファイルは開かない。

・USB を接続する際は必ずウイルスチェックをす る。

#### <span id="page-3-7"></span>利用者自身のパソコンのセキュリティについて

利用者自身が自宅または個人で使用しているパソコン ついても次のようなセキュリティ対策をお願いします。 ・ウイルス対策ソフトを導入し。定期的に検査、常に最新 の状態に更新する。

・Windows、Office などソフトウェアは常に最新の修正プ ログラムを適用する。

#### <span id="page-3-8"></span>個人情報について

自分を含め、ネットワーク上で個人、プライバシーにか かわる情報を扱う際は慎重に行ってください。Web で個 人情報を入力が必要な際は、信頼できるサイトか、情報 を安全に取り扱われているか、よく確認してください。特 にクレジットカード番号や個人情報を入力する際は、暗 号化通信や、なりすましを防ぐ証明書が発行されている かの確認など安全を確認してください。